## **Pro Evolution Soccer 6™ PC - Gamepad settings**

2006-11-09

These settings are required for the following gamepads:

(for other Thrustmaster gamepads, please skip directly to step 4 of the procedure)

"Dual Trigger Wireless PC"

"Dual Trigger 2-in-1 Wireless Rechargeable"

"Dual Trigger 2-in-1"

"Dual Trigger 2-in-1 Rumble Force"

"Dual Trigger 2-in-1 Wireless Rechargeable"

"Firestorm Dual Analog" (Version 1, 2, 3, 3.2 and 4)
"Firestorm Dual Power" (Version 1, 2, 3, 3.2 and 4)

"360 Modena Force UPAD"

"T-Mini 2-in-1"

"T-Mini 2-in-1 Rumble Force"

"T-Mini Wireless 2-in-1"

"T-Mini Wireless 2-in-1 Rumble Force"

## Procedure:

- 1) Install the most recent driver for your gamepad.
- 2) In the Control Panel, a new option appears:

\* Control: PC type(default)

\* Control: PS2 type

- 3) Click the new Control: PS2 type tab and then click OK.
- 4) Launch the game's **Settings** file. (In the KONAMI / Pro Evolution Soccer 6 installation folder.)

5) Click **PLAYER 1** to configure your gamepad.

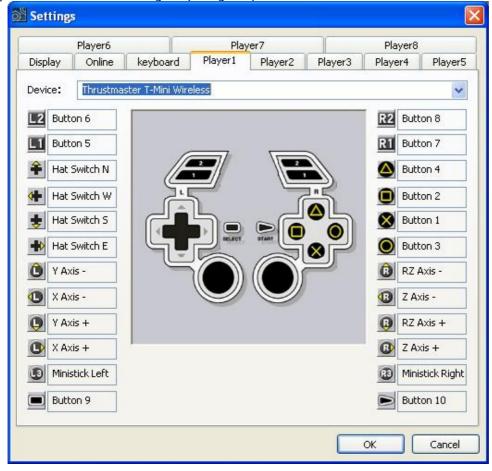

- 6) You are now ready to play.
  - = Click **OK** and launch the game!